## 臺中市立大甲高級中等學校國旅卡申請流程

(檔案同步放置校網/行政單位/人事室/常用文件中)

步驟一:前往下列網址

[https://www.esunbank.com.tw/bank/personal/credit-](https://www.esunbank.com.tw/bank/personal/credit-card/intro/travel-card/traveler-card)

[card/intro/travel-card/traveler-card](https://www.esunbank.com.tw/bank/personal/credit-card/intro/travel-card/traveler-card)

步驟二:點選線上申辦,開始網路申請流程

(可視個人需要可選擇 Visa、Master 或 JCB 國旅卡)

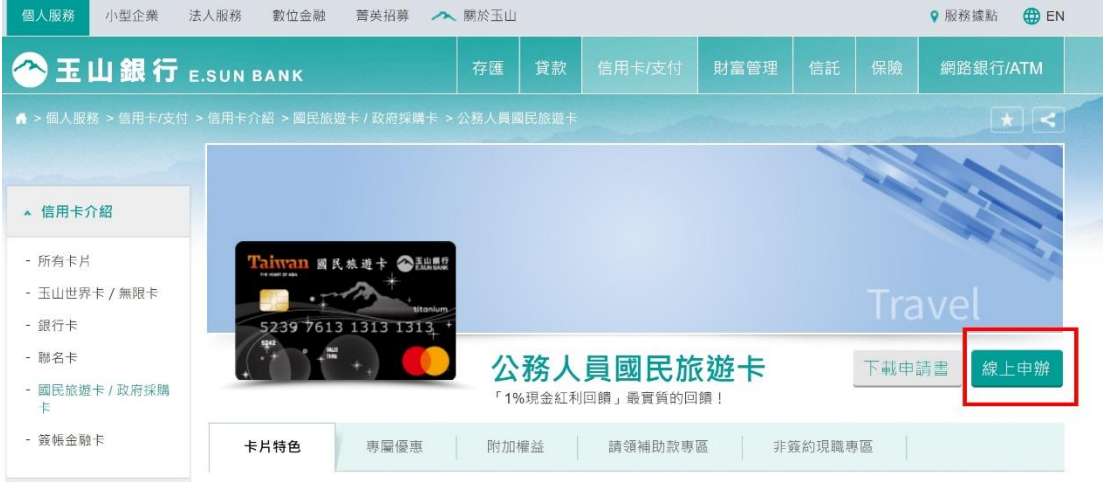

步驟三:約 2-3 週後會收到實體卡片,請先開卡,並於開卡後隔日 跟人事室確認卡號末四碼及額度後,再行刷卡消費。